## **Navigate: Viewing Appointments**

**Objective:** The Staff Home Appointments tab shows information about upcoming appointments, recent appointments, and recent Appointment Summary Reports you created.

1. From the Staff Home screen, click the Appointments tab.

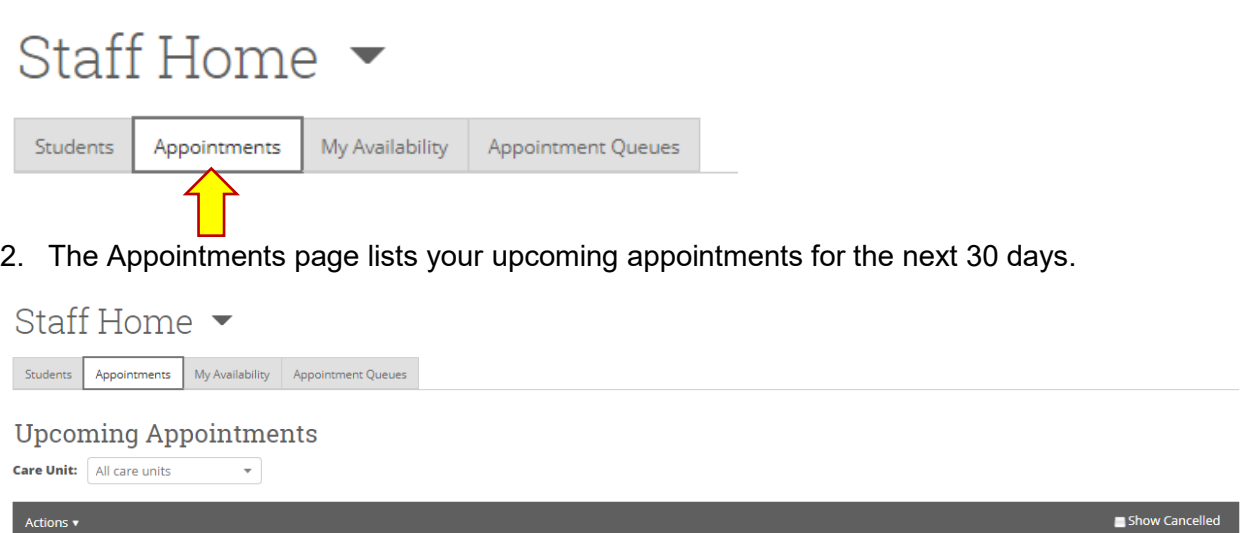

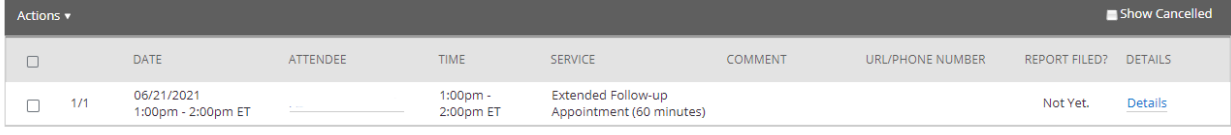

## Reporting

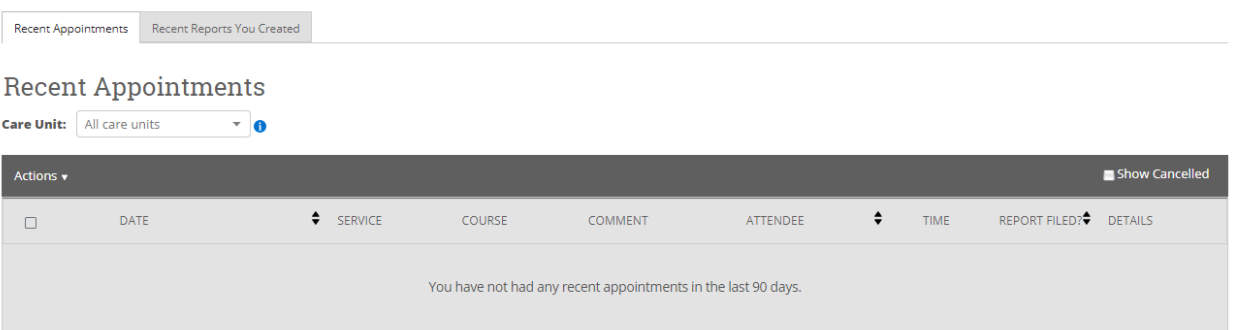

*Related Navigate Help Center Articles (requires logging into Navigate): [Staff Home](https://helpcenter.eab.com/hc/en-us/articles/360057626374-Staff-Home-Appointments-Tab)  [Appointments Tab](https://helpcenter.eab.com/hc/en-us/articles/360057626374-Staff-Home-Appointments-Tab)*